## **• SETTING UP ONLINE DONATIONS •** USING  $\bullet$  $\bullet$ ealm

- Log into your Realm account by going to https://onrealm.org and entering your email and password.
- Contact the church if you don't already have an account.

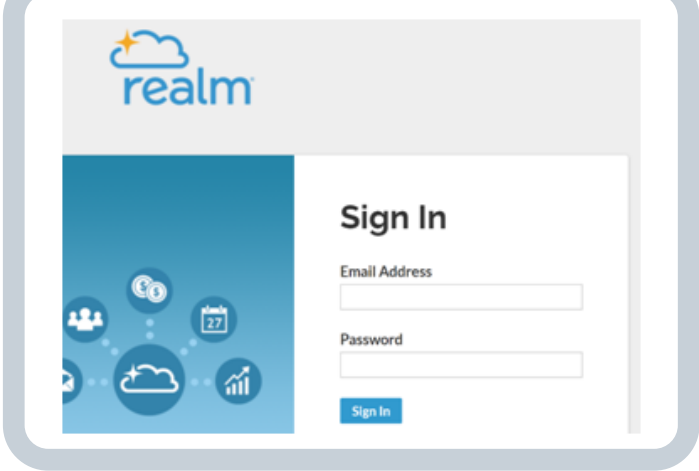

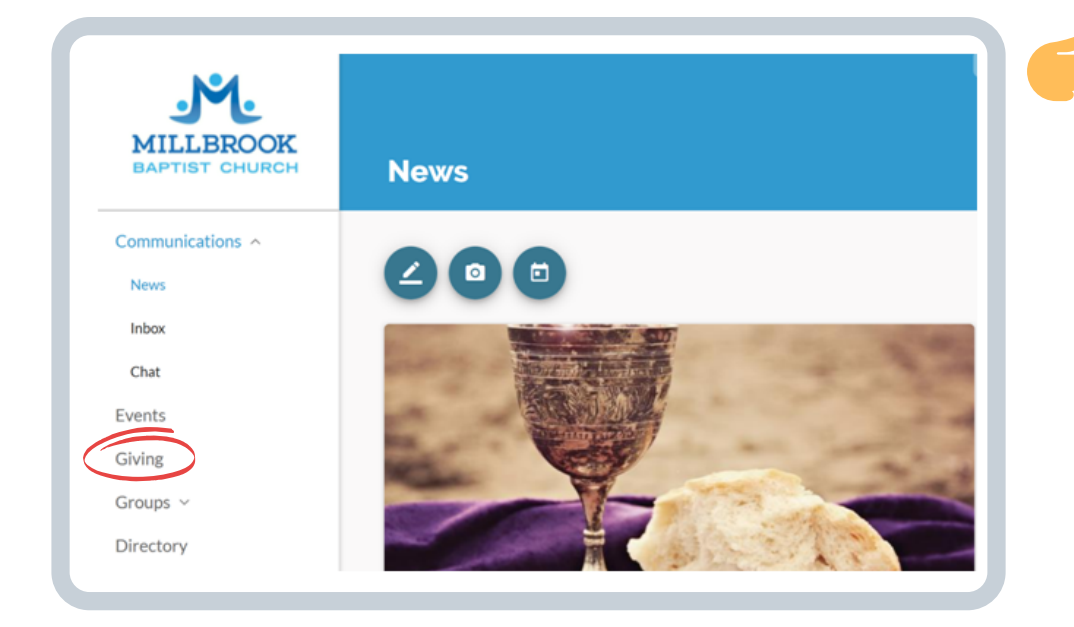

Once logged in, click on "Giving" in the menu on the left side of the window.

The Giving screen lets you look at past activity as well as enter donations and pledges.

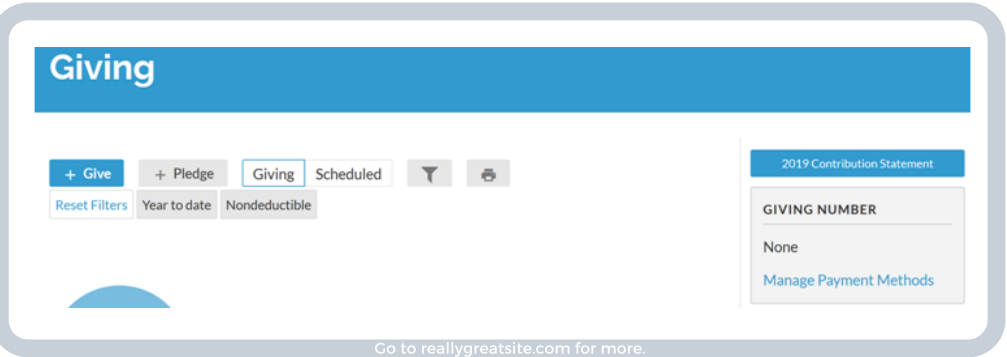

If it's your first time, you'll need to set up a payment method by clicking on "Manage Payment Methods" on the right side of the window.

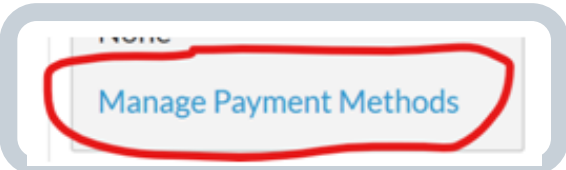

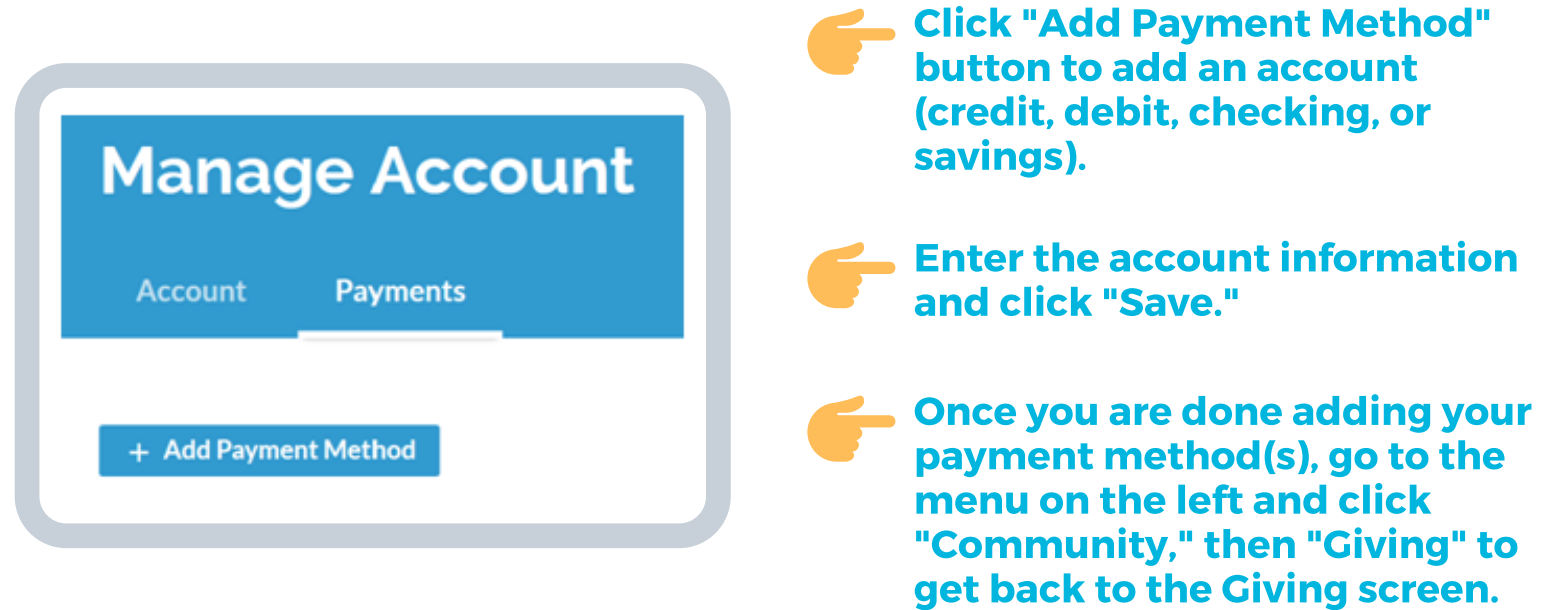

. Click on the "+ Give" button towards the left side of the screen to set up a donation.

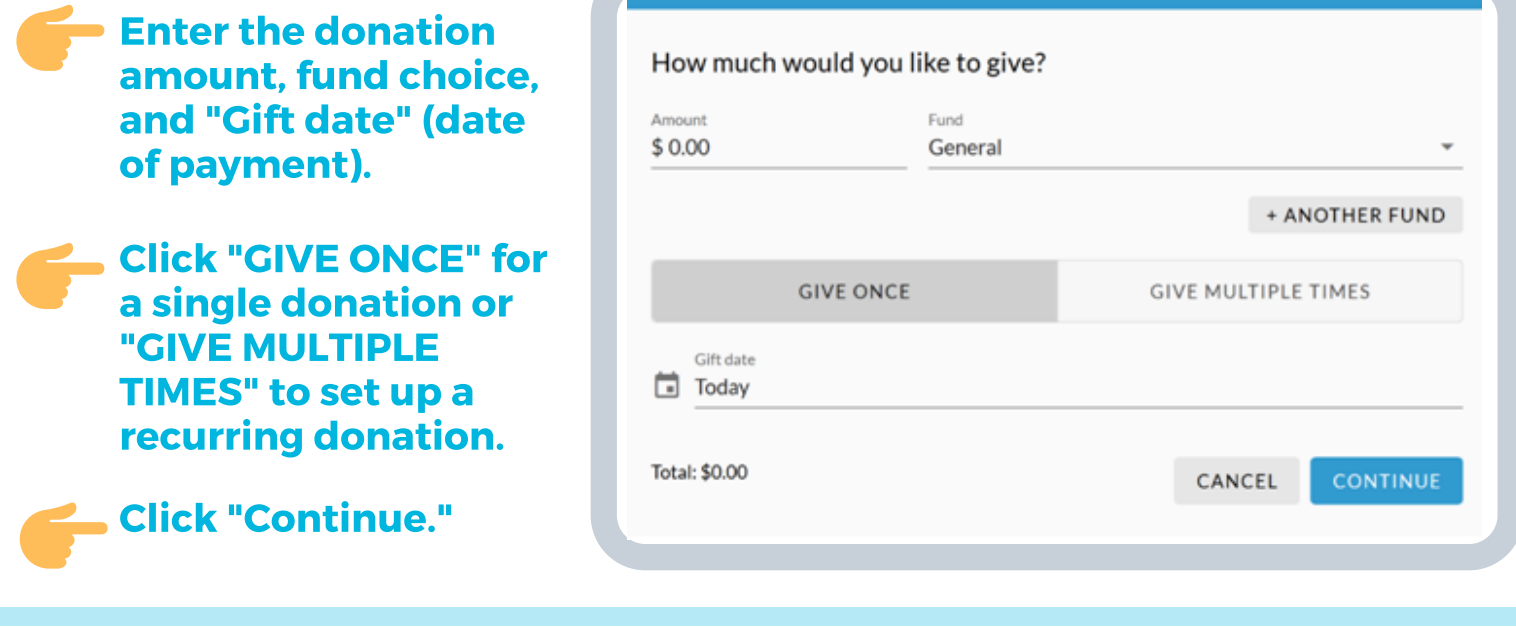

Choose the payment account you wish to use, then click "Give..." You will see a confirmation window pop up on the screen and you should also receive an email confirmation. You can go back to the giving page to change a future scheduled donation.